# 2022/2023 Cohort

IQAP Cyclical Review Institutional Data for Self-Study

April 19, 2022

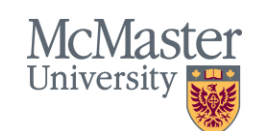

**BRIGHTER WORLD** | mcmaster.ca

# Agenda

mcmaster. In the company of the company of the company of the company of the company of the company of the company of the company of the company of the company of the company of the company of the company of the company of

IQAP Common Dataset Oracle BI and Portal IQAP Examples

# **IRA provides institutional data for IQAP Self-Study**

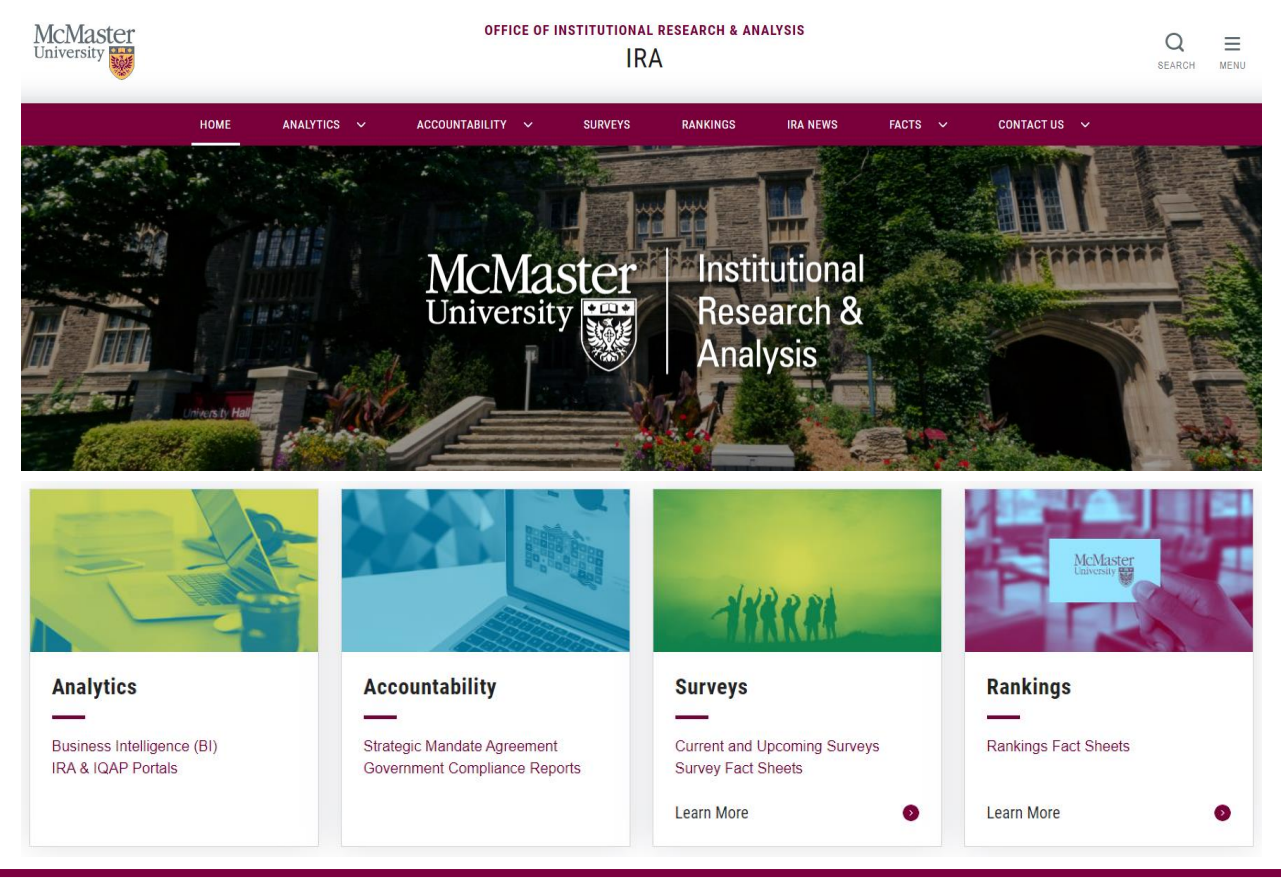

Website URL: <https://ira.mcmaster.ca/>

**McMaster** University

# **IQAP Common Dataset**

- Degrees Awarded
- Enrolment
- Full-time Faculty
- Units Taught
- Retention & Graduation
- Surveys

Portal URL: [www.iqap.mcmaster.ca](http://www.iqap.mcmaster.ca/) BI URL: [https://bi.mcmaster.ca](https://bi.mcmaster.ca/)

**Portal Designation Designation Oracle BI** 

Coming Soon!

- Overview
- Term Enrolment
- Student Performance
- Courses
- **Degrees**
- Research Awards

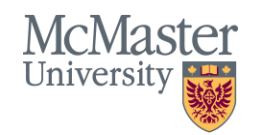

Oracle BI Coming this Fall 2022

- PFIS-USER Government Enrolment Report
- UCASS University and College Academic Staff System
- Student Units Taught

# **Access to the IQAP Common Data Set**

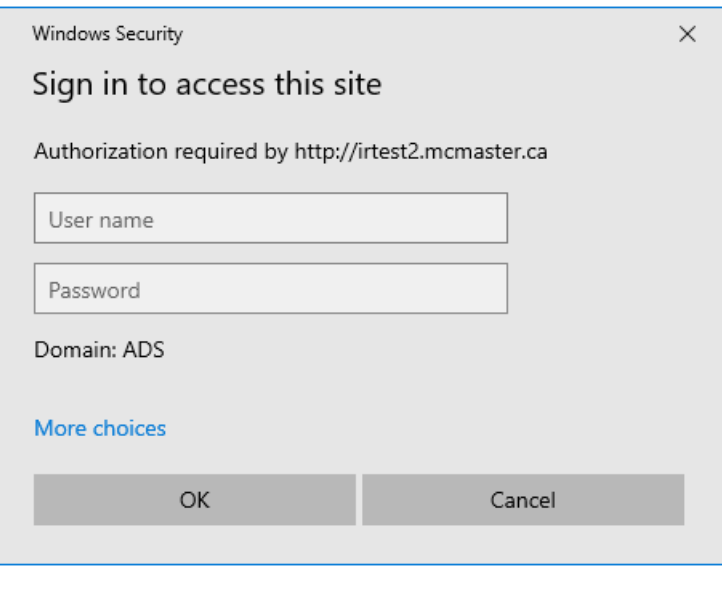

## **Portal Oracle BI**

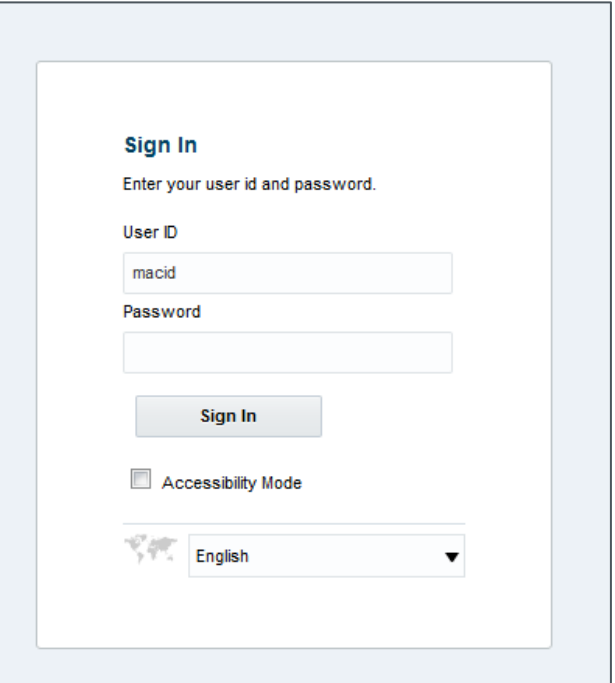

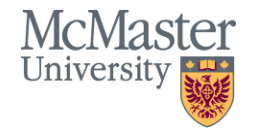

#### **BRIGHTER WORLD** | mcmaster.ca

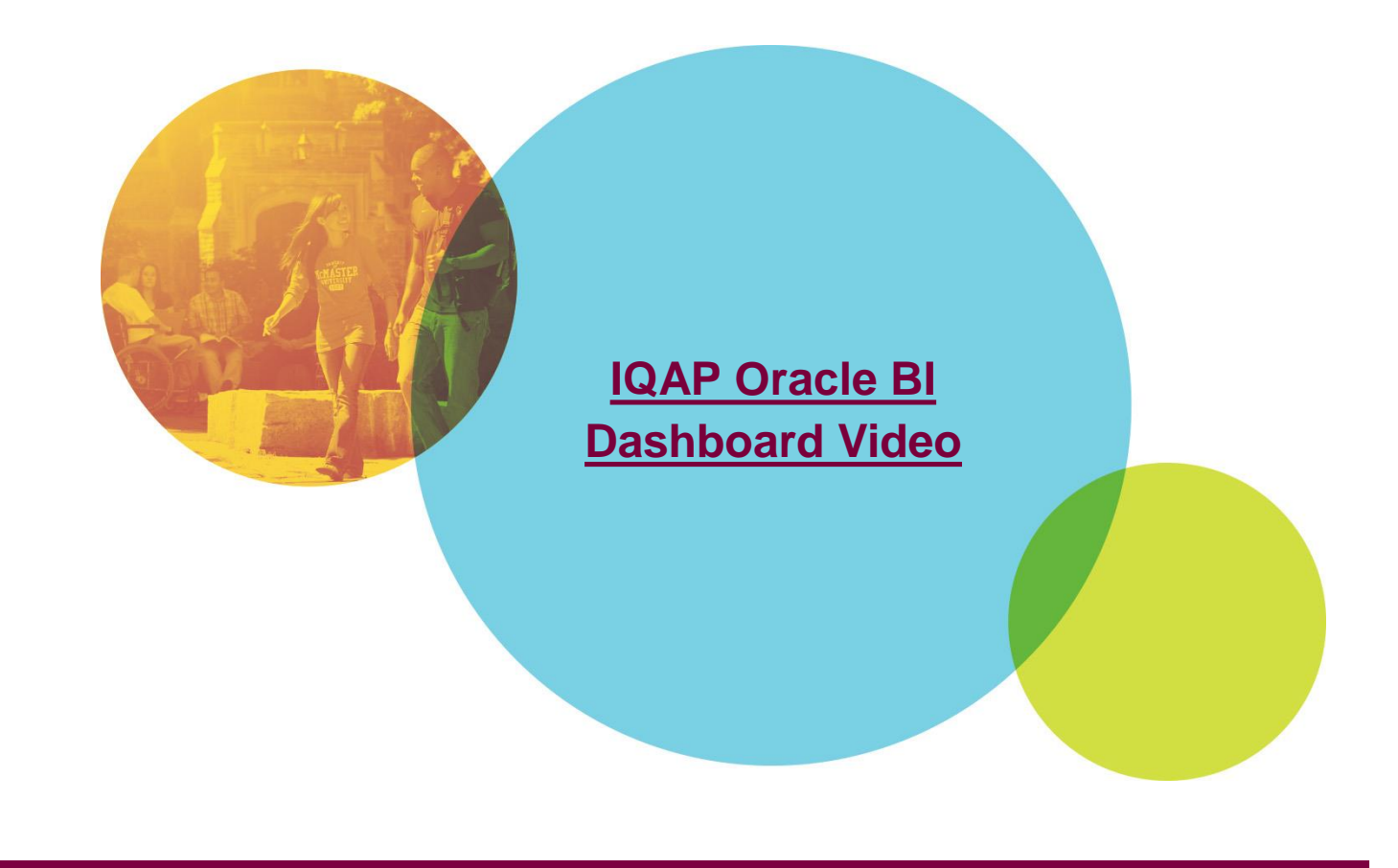

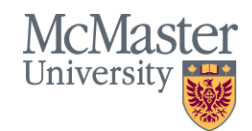

- Institutional Research provides enrolment figures from two different sources.
- The first source, available in BI, is Mosaic. These are live enrolment figures that are refreshed nightly if changes are made in Mosaic. The BI reports have been vetted by a group of users and the Registrar's Office to confirm that they are an accurate reflection of what is in Mosaic.
- The second source, available on the IQAP Portal, is McMaster's government enrolment count (USER). USER is submitted to government six times a year. Often the November 1<sup>st</sup> submission is used when reporting enrolment figures. USER is a snapshot of what the university's enrolment looked like on that day. After the snapshot is taken, weeks of work is done to ensure the dataset is as clean and accurate as possible before submission. USER determines the university's enrolment-based funding.
- You may find small differences between the two enrolment reports. These differences are due to the timing of when the reports are generated.
- If you are looking for enrolment figures for anything budget or funding related, the government enrolment report on the IQAP portal is the most appropriate source until it migrates to Oracle BI.
- For all other purposes, use Oracle BI. The BI reports come from Mosaic and are updated nightly, so what you see in BI will match what you see in Mosaic.

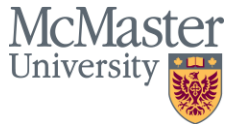

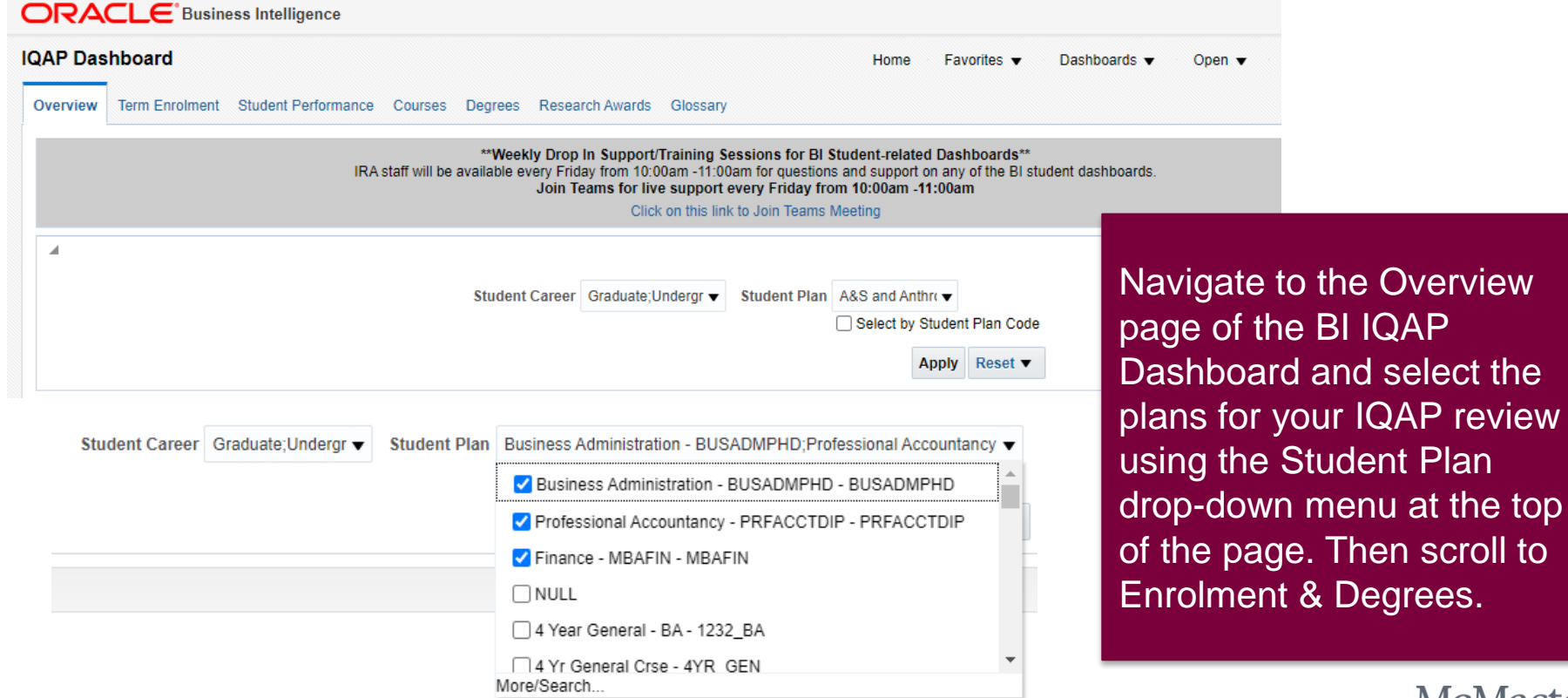

**BRIGHTER WORLD** | mcmaster.ca

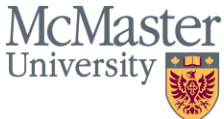

lect the P review

Plan

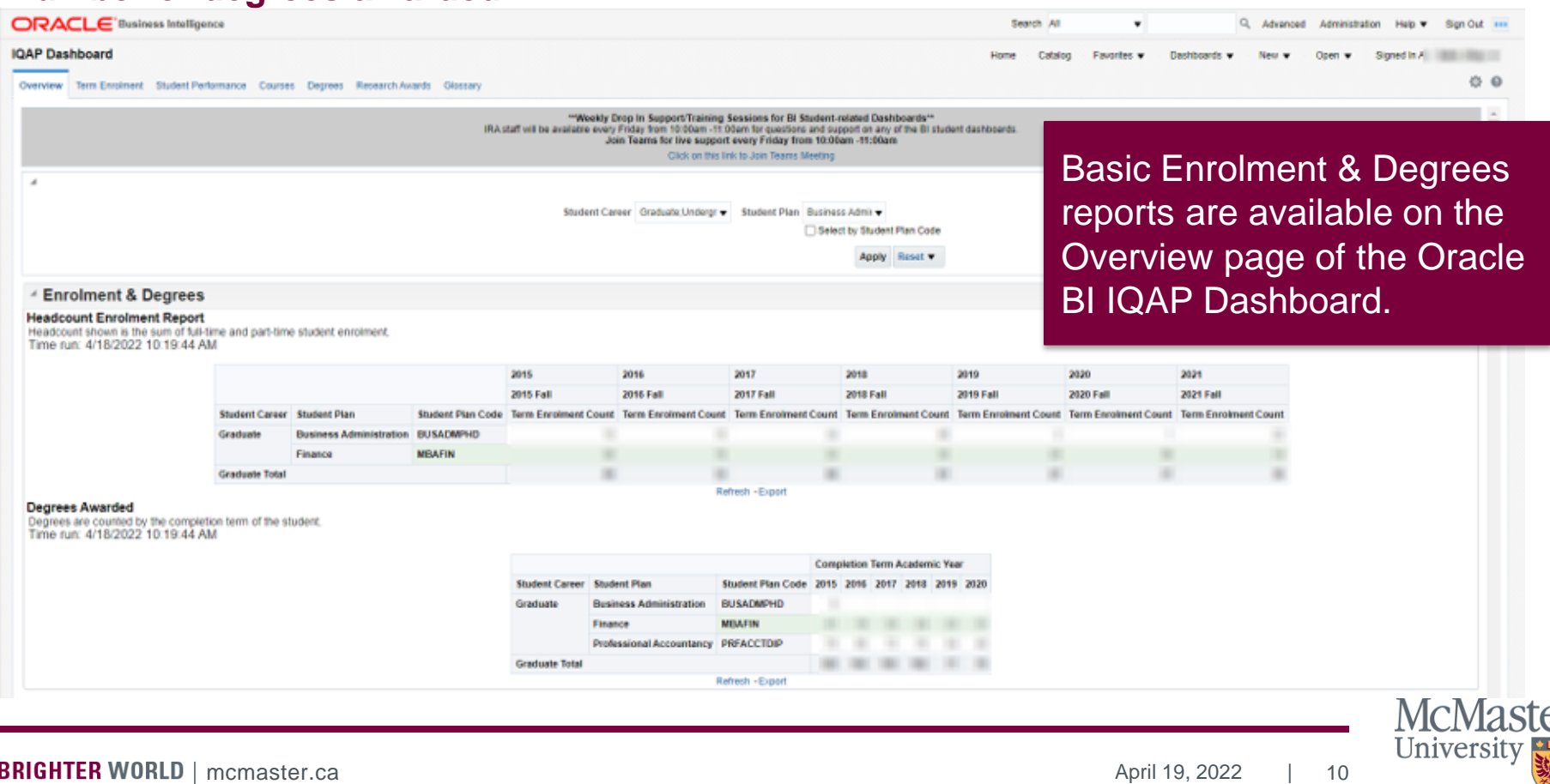

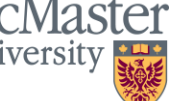

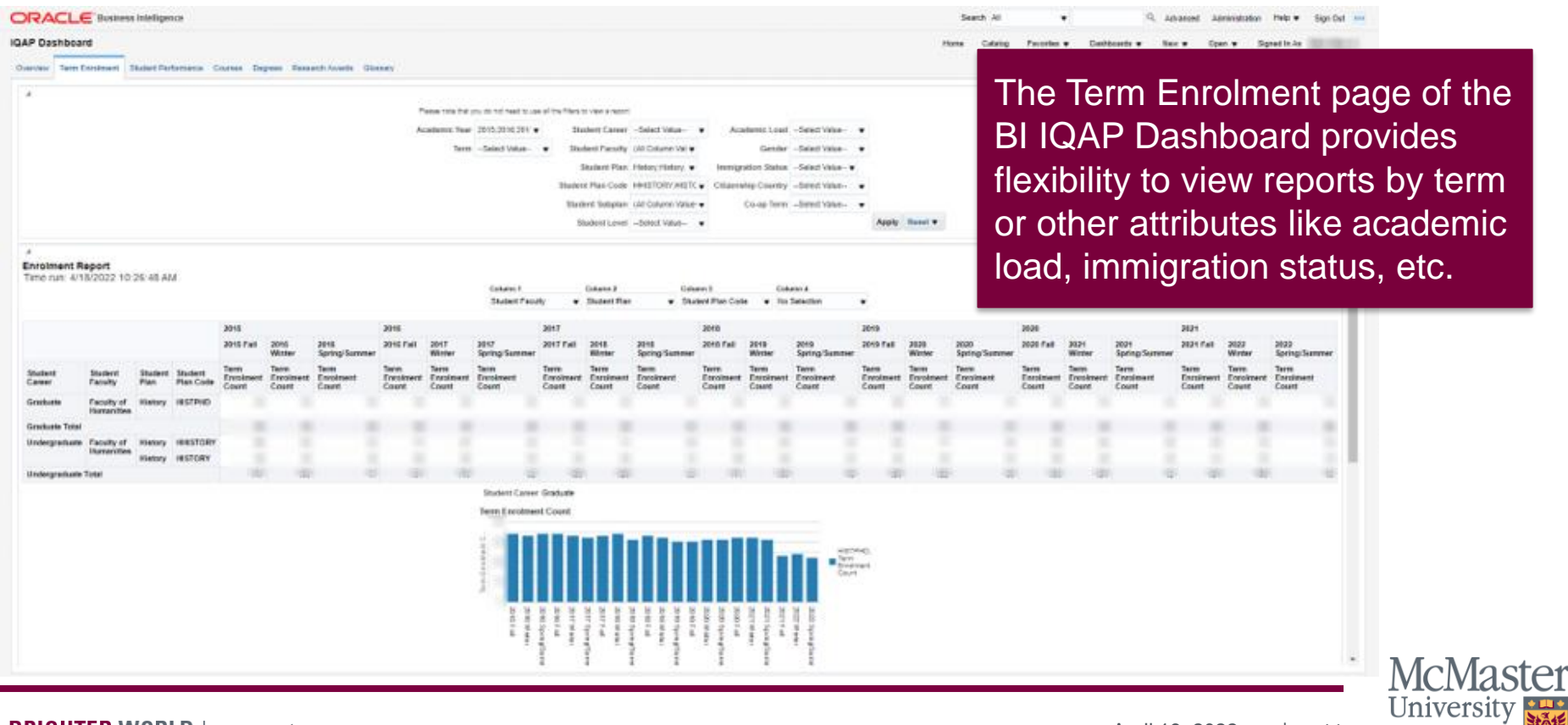

#### **BRIGHTER WORLD** | mcmaster.ca **April 19, 2022 | 11**

### **The IQAP Portal includes links to enrolment and degrees awarded reports based on PFIS-USER**

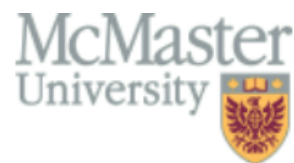

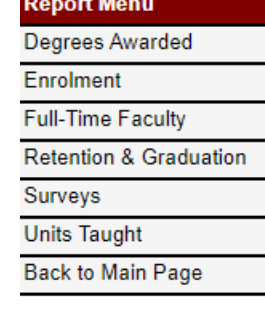

Welcome to the McMaster Institutional Research and Analysis IQAP Web Portal. This tool is designed to quickly and easily provide you with data and statistical information for the Institutional Quality Assurance Process (IQAP).

The reports featured on this web portal present information on McMaster University enrolment. faculty, student retention, the number of degrees awarded, time to completion, academic performance, survey results and more.

To start to use the tool, please select a topic from the menu on the left side of the page. You will be directed to the main report page where you can view data on the selected topic or choose a related report to view. You may be prompted to fill in choices from a drop-down menu at the top of the page before viewing some reports.

If you want to come back to these instructions or to the main menu, you can click on the label "Back" to Main Page" located at the bottom of the menu bar.

If you have any questions or comments, please contact us at irahelp@mcmaster.ca.

For more information please visit: https://ira.mcmaster.ca/

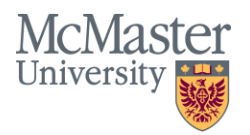

#### **The Enrolment section of the IQAP Portal includes links to Undergraduate and Graduate enrolment reports based on PFIS-USER.**

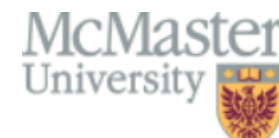

#### **Enrolment**

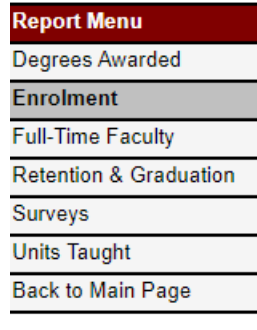

The following report shows the total number of undergraduate students enrolled at McMaster University for the Fall/Winter term. **Undergraduate Headcount Enrolment** The following report shows the total number of graduate students enrolled at McMaster University as of November 1st of each year.

**Graduate Headcount Enrolment** 

Postsecondary Financial Information System – University Statistical Enrolment Report (PFIS-USER) provides student-level enrolment data to the Ministry of Colleges and Universities (MCU) for planning, funding allocations, quality assurance, and outcome measures. All students taking part in courses or programs credited towards a postsecondary degree, certificate or diploma are reported.

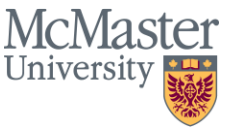

**The Degrees Awarded section of the IQAP Portal includes links to Undergraduate and Graduate degrees awarded by plan based on PFIS-USER.**

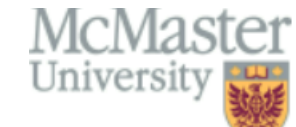

**Report Menu** 

Enrolment **Full-Time Faculty Retention & Graduation** 

Surveys **Units Taught** Back to Main Page

**Degrees Awarded** 

#### **Dearee Awarded**

The following report shows the number of degrees awarded over the last four years. Results can be broken down by qualification, plan and degree.

Degree Awarded by Plan

PFIS-USER Graduation Records (certificates, diplomas and degrees awarded) cover the calendar year from January 1<sup>st</sup> to December 31<sup>st</sup>. MCU extracts data from PFIS-USER to create an annual Postsecondary Student Information System (PSIS) report to Statistics Canada.

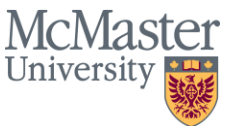

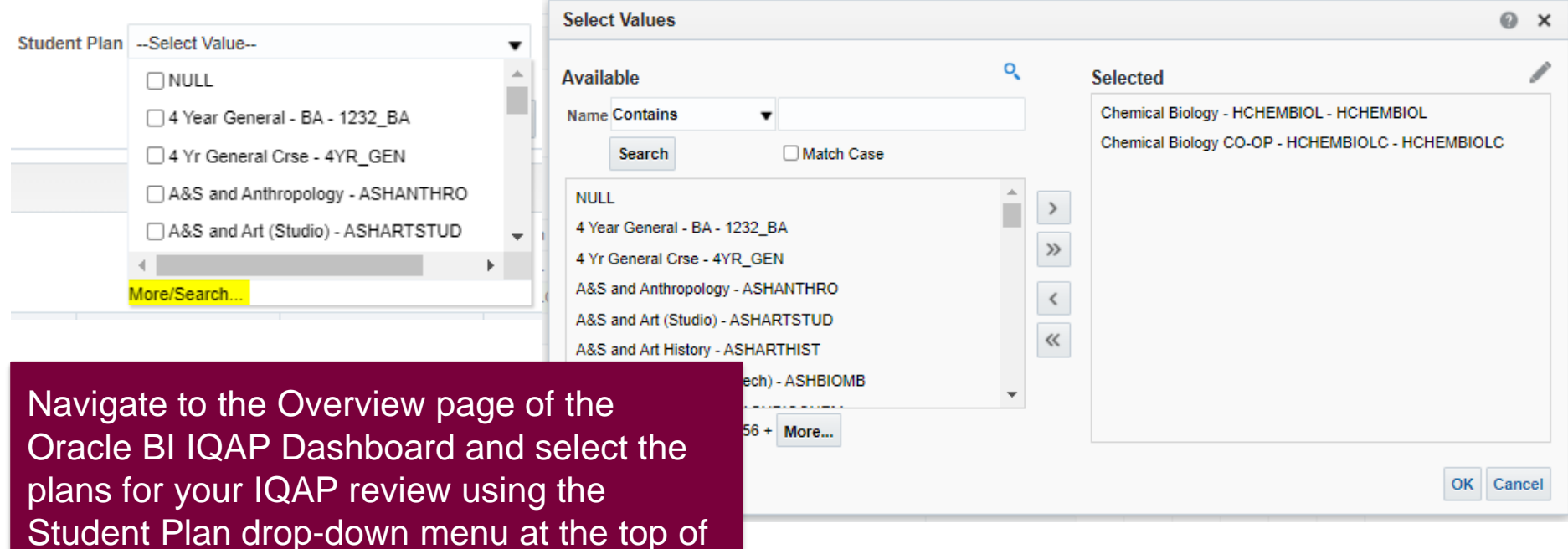

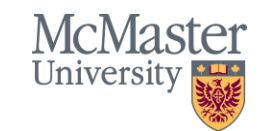

search for specific plans.

the page. If you need to select multiple

plans, use the More/Search… function to

#### Student Performance

#### **Academic Awards**

Number of Deans' Honour List and Provost's Honour Roll recipients for the Winter term only. Time run: 4/18/2022 10:31:08 AM

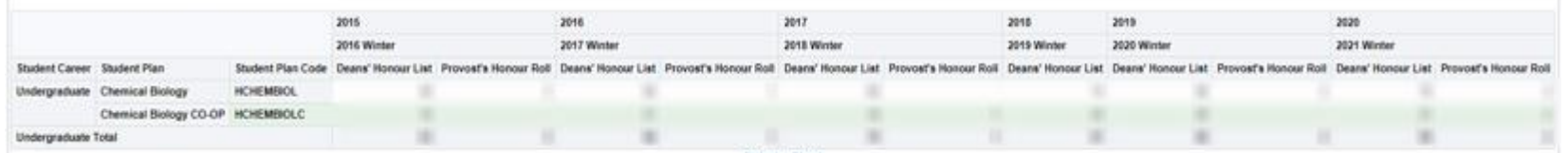

#### **Academic Achievement**

The following table displays the Cumulative GPA as of the winter term of the displayed academic year. Time run: 4/18/2022 10:31:08 AM

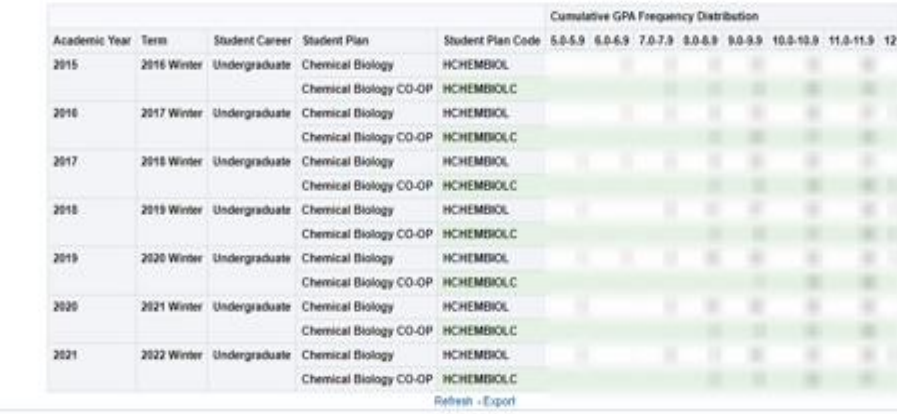

On the Overview page, scroll to Student Performance. Two reports are provided in this section: Academic Awards and Academic Achievement (Cumulative GPA Frequency Distribution).

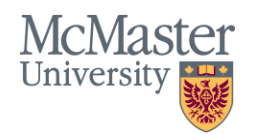

**BRIGHTER WORLD** | mcmaster.ca

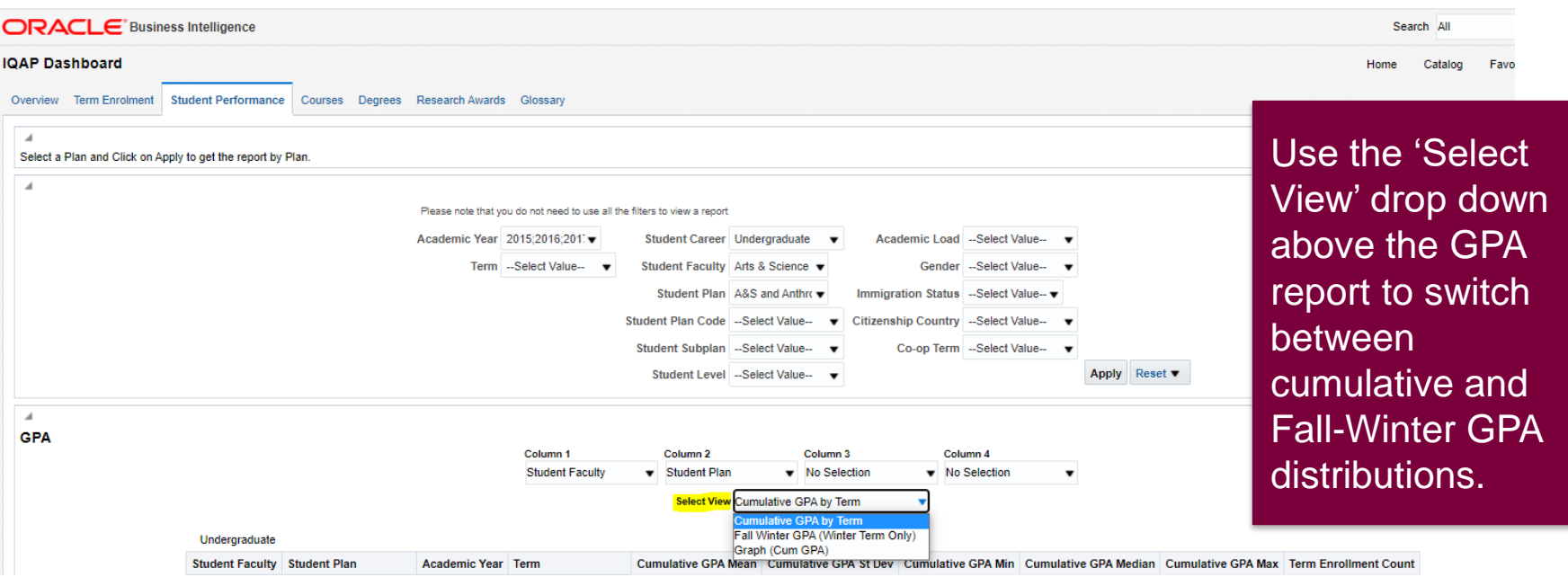

To view Final Year Academic Achievement (Fall-Winter GPA Frequency Distribution of students in the highest level of the plan) navigate to the Student Performance page.

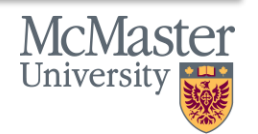

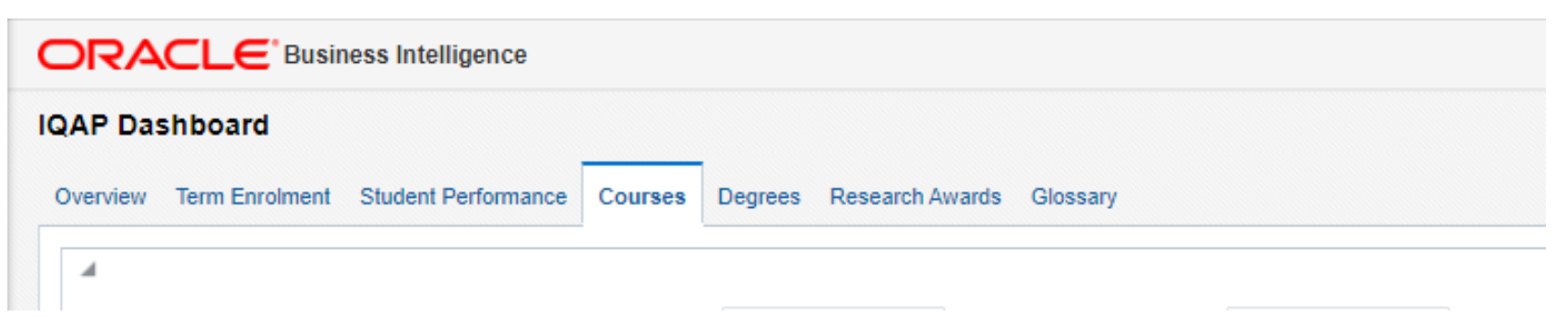

To demonstrate your students' success in specific courses, navigate to the Courses page.

Step 1: Select the relevant plans for your IQAP review using the Student Plan or Student Plan Code drop-down menu.

Step 2: Select the Subjects or Course Codes you want to include in the report using the Subject and Course Code drop-down menus.

Step 3: Select any other filters (student level, academic year, etc.) you wish then hit 'Apply'.

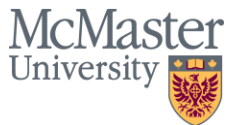

April 19, 2022 | 18

Scroll down to the third report on the page for the IQAP – Course Grades Frequency Distribution. Use the 'Show Student Breakdown By' menu to select 'Student Plan'. The resulting report will show the performance of students in the selected plans in the selected courses.

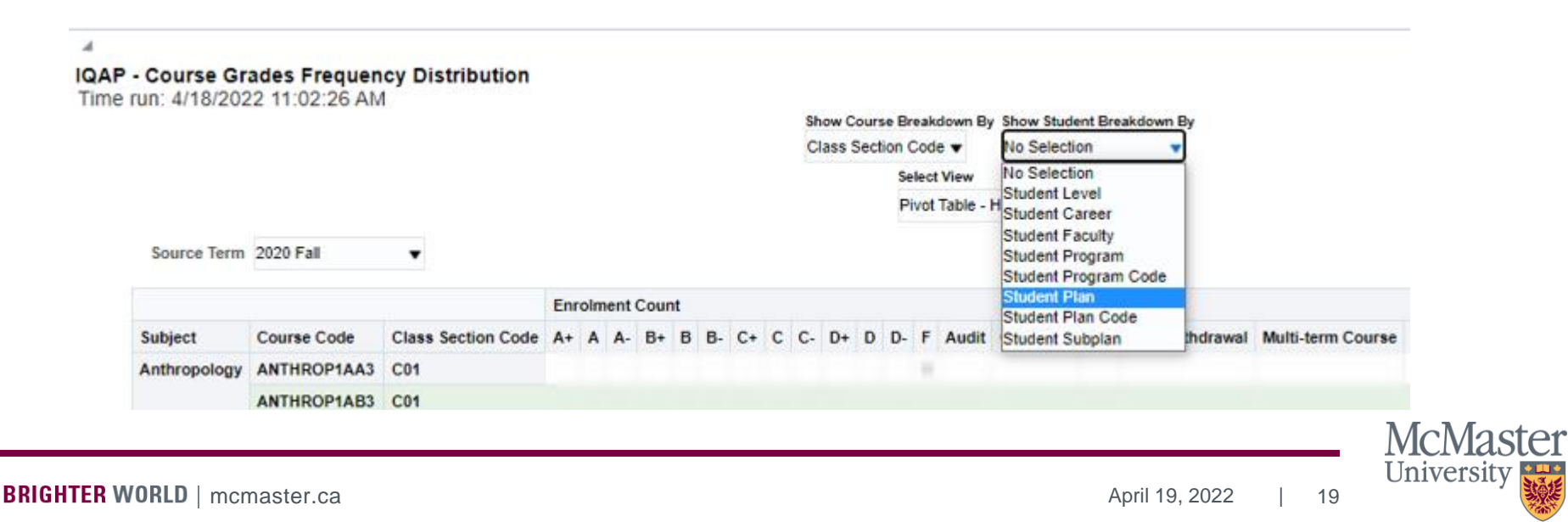

- The Oracle BI IQAP Dashboard features reports on total research funding awarded to a Department by year.
- Click the 'Research Awards' tab on the Oracle BI IQAP Dashboard and select the appropriate Department.

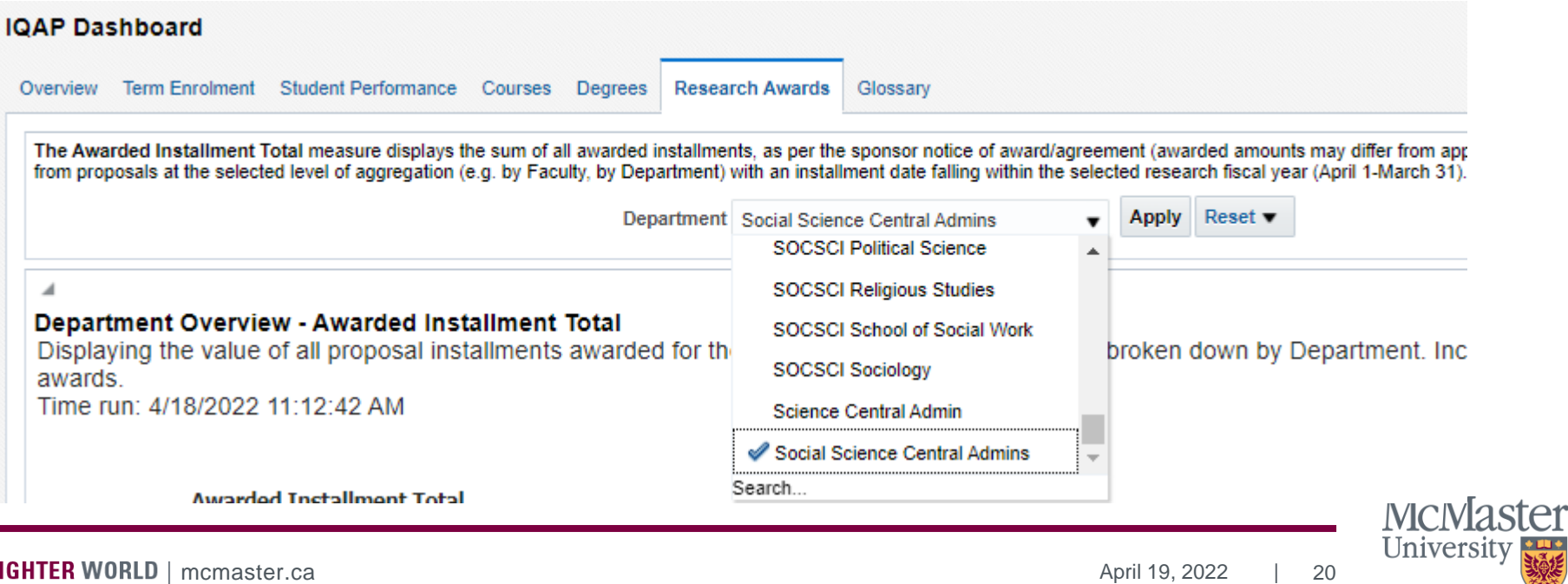

**BR** 

- The reports on the Research Awards page can be used to show the strength of a program's research activities.
- The reports on this page display the value of awards given to faculty members in the selected Department.
- The awards are split into installments, so a grant that gives \$100,000 a year for five years will show \$100,000 in each of the five years, instead of \$500,000 in the first year.
- The reports split awards by Sponsor Category (Canadian Federal, Corporate, etc.) and by Tri-Council and CFI grants.

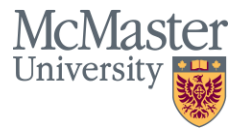

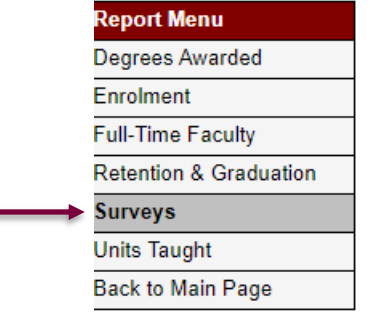

#### **CGPSS - Canadian Graduate and Professional Student Survey.**

The following reports show McMaster University's results from the Canadian Graduate and Professional Student Survey (CGPSS). The survey asks participants from many major Canadian universities to evaluate their university experience across a number of areas, including their satisfaction with their plan (program), their professional skills development, university resources and more. For detailed information on the survey, please visit the CGPSS website. The link below allows you to view question-by-question results sorted by faculty and by plan:

**CGPSS by Plan** 

**CGPSS Survey Instrument** 

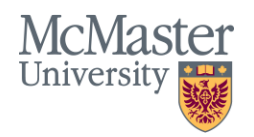

The Canadian Graduate and Professional Student Survey (CGPSS) has questions on a student's experience with research.

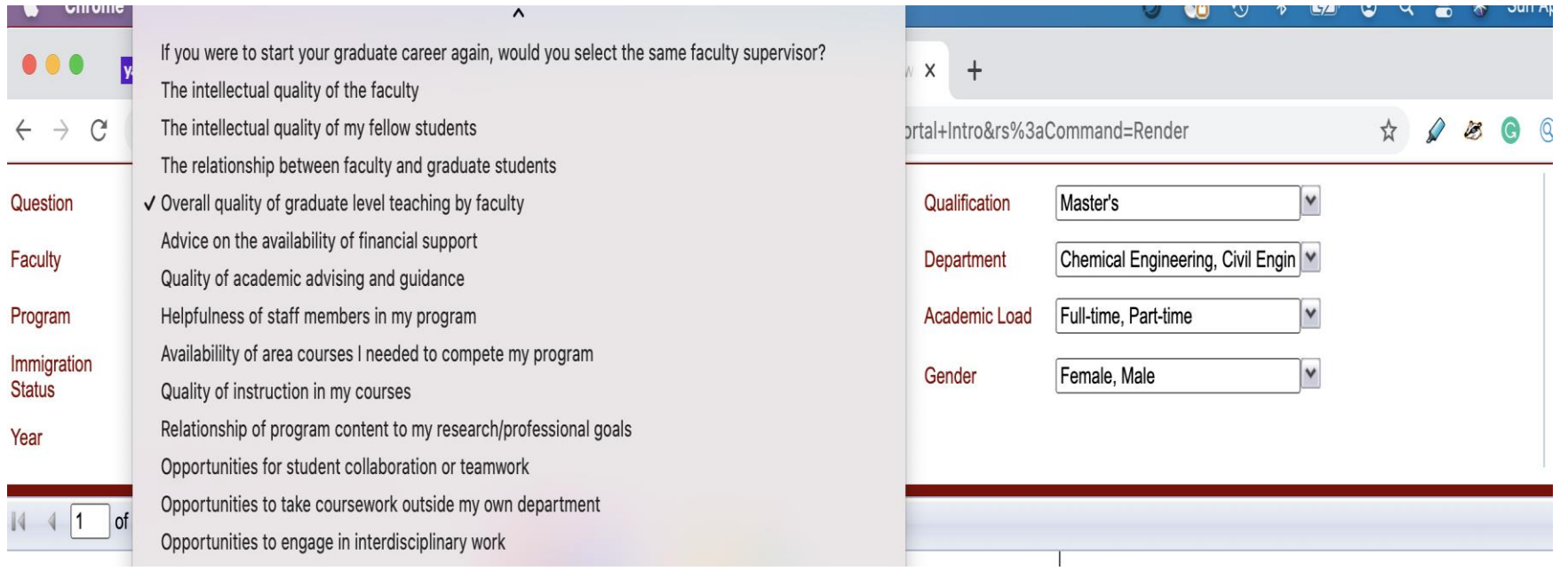

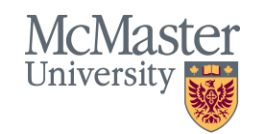

### **Question 4: How can I show data related to student academic perspectives?**

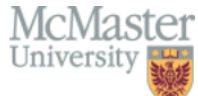

**Surveys** 

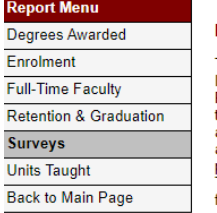

#### In program Survey

The following reports show the results of the McMaster University In-Program Survey conducted by the Office of Institutional Research and Analysis (IRA). Undergraduate students, excluding students registered in the Medicine, Physicians Assistant and Interns and Residents plans, responded to the survey. Students were asked to evaluate their university experience across a number of areas, including: general satisfaction, satisfaction with their program and courses, campus life, housing, transportation, co-op experiences, learning technology, diversity, inclusion, accessibility, finance, learning expectations, services, skills, teaching and learning, and the university application process.

The link below allows you to display the response distribution for all the questions in a selected Category sorted by faculty, plan, level, sex, immigration status, co-op status, academic load, and year.

#### In Program Survey Report by Category of Question

In Program Survey Instrument

#### **Graduand Survey**

The following report shows the results of the McMaster University Graduand Survey conducted by the Office of Institutional Research and Analysis (IRA). Graduands were asked to evaluate their university experience and their post - graduation plans across a number of areas, including: General Satisfaction, Graduation Delay, Employment/Post-Graduate Plan, Learning Experiences/Outcomes, Program Question, Skills, Educational Expense/Debt, Services and Miscellaneous. The link below allows you to view question-by-question results sorted by faculty, plan, sex, immigration status, co-op status and first year residence status.

#### **Graduand Survey Report**

**Graduand Survey Instrument** 

#### **NSSE - National Survey of Student Engagement**

The following reports show the results of the National Survey of Student Engagement (NSSE). The National Survey of Student Engagement is an annual survey of first year and senior year students. The survey questions are based on empirically tested 'good practices' in undergraduate education and the results can be useful in determining strengths and weaknesses of a university, faculty or plan (program). For full details on the survey and its methodology, please visit the NSSE website. The link below displays question-by-question NSSE results sorted by **Engagement Indicator:** 

**NSSE by Engagement Indicator** 

**NSSE Survey Instrument** 

The In Program, Graduand, and National Survey of Student Engagement surveys ask students questions related to their academic experiences.

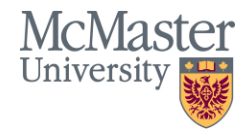

### **Question 4: How can I show data related to student academic perspectives?**

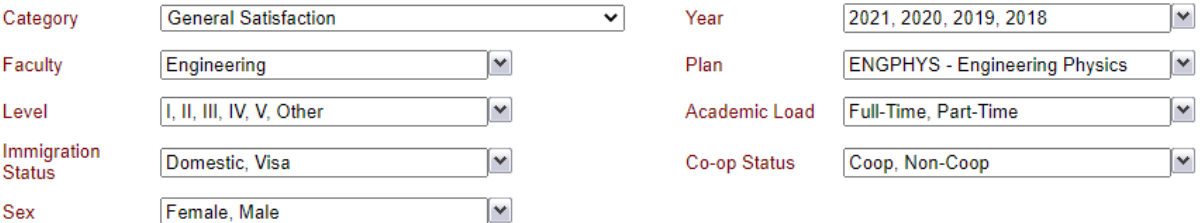

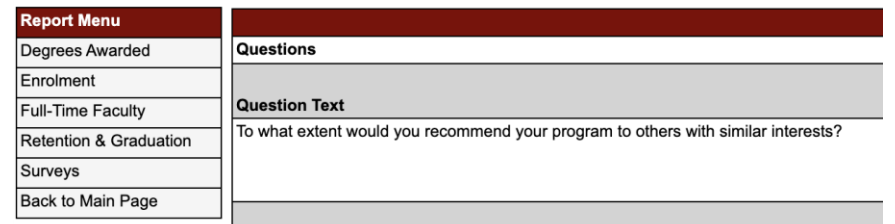

## In-Program Survey

On a scale of 0-10 how likely is it that you would provide a positive recommendation about McMaster university to friends, colleagues, and family member as a great academic and research institution?

#### Question Text

**Question Text** 

Please rate each of the following (How McMaster"s website affects the university's overall reputation)

Please rate each of the following (how well McMaster provides engaging content and stories through social media platforms)

#### Question Text

To what extent has your program met your expectations?

In 2021, the questions in the In-Program Survey were refreshed. Consequently, yearover-year data may not be available for all the 2021 questions.

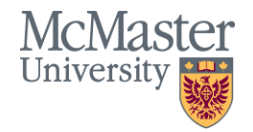

## **Question 4: How can I show data related to student academic perspectives?**

 $\overline{\mathsf{v}}$ 

**known** 

– ∾∣

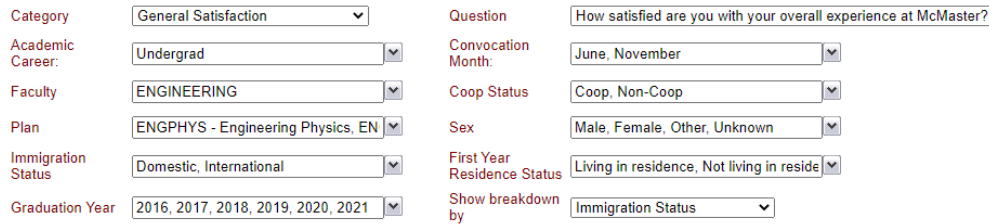

### Graduand Survey

 $\checkmark$ 

√ How satisfied are you with your overall experience at McMaster?

If you could start your post-secondary experience over, would you choose to Why would you choose to attend a different university or college? Select all that apply. (I could have graduated in less time from a different school) Why would you choose to attend a different university or college? Select all that apply. (I dislike McMaster's campus) Why would you choose to attend a different university or college? Select all that apply. (I dislike McMaster's students) Why would you choose to attend a different university or college? Select all that apply. (I dislike McMaster's faculty) Why would you choose to attend a different university or college? Select all that apply. (I would have performed better academically in a different institutional Why would you choose to attend a different university or college? Select all that apply. (I became interested in a program that McMaster does not offer) Why would you choose to attend a different university or college? Select all that apply. (Another school has a better program in my field of interest) Why would you choose to attend a different university or college? Select all that apply. (A degree/diploma or certificate from another school is more valuable) Why would you choose to attend a different university or college? Select all that apply. (McMaster is too far from home) Why would you choose to attend a different university or college? Select all that apply. (McMaster is too close to home) Why would you choose to attend a different university or college? Select all that apply. (McMaster's cost of tuition is too expensive) Have either of your parent(s)/guardian(s) attended a post-secondary school?

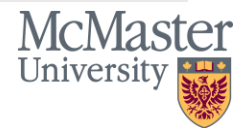

# **Question 5: How can I show retention data for undergraduate students?**

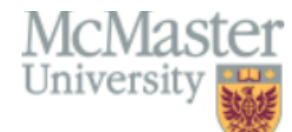

#### **Retention and Graduation**

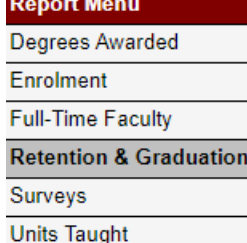

**Back to Main Page** 

#### Undergraduate

The following reports show retention and graduation data for students enrolled at McMaster University. The first report allows you to define a cohort of upper year students and track their performance over the next several years.

#### **UG** - Upper Year Retention by Plan

The following two reports show year over year movement between plans. In the first report, users can choose a plan and view which plans student from the selected plan entered the following year. In the second report, users can choose a plan and view in which plans those students were registered the previous year.

UG - Plan Movement - Following Year

UG - Plan Movement - Previous Year

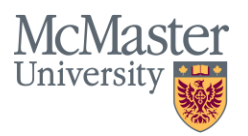

### **Question 5: How can I show retention for undergraduate students?**

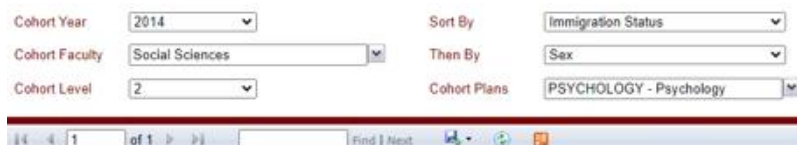

The UG- Upper Year Retention by Plan shows the percent of students from a specific cohort year, faculty, and cohort level who graduated during the year interval displayed.

**Retention and Graduation with Selected Variables** 

| eport Menu            |                           |            | <b>Status</b>                              | Year |   |      |               |          |              |     |              |   |                |              |      |                    |      |  |
|-----------------------|---------------------------|------------|--------------------------------------------|------|---|------|---------------|----------|--------------|-----|--------------|---|----------------|--------------|------|--------------------|------|--|
| egrees Awarded        |                           | <b>Sex</b> |                                            | 2014 |   | 2015 |               | 2016     |              |     | 2017         |   | 2018           |              | 2019 |                    | 2020 |  |
| nrolment              | <b>Immigration Status</b> |            |                                            | N    | 緊 | N    | $\mathcal{H}$ | <b>N</b> | х.           | 'N. | ×            | N | ×              | $\mathbf{N}$ | ×.   | N                  | -56  |  |
| ull-Time Faculty      | Domestic                  | Female     | Registered in Selected Plans               |      |   |      |               |          |              |     |              |   |                |              |      |                    |      |  |
| etention & Graduation |                           |            | Registered Outside of Selected Plans       |      |   |      | -             |          |              |     |              |   | <b>COMPANY</b> |              |      |                    |      |  |
| urveys:               |                           |            | Graduated                                  |      |   |      |               |          | -            |     |              |   |                |              |      |                    |      |  |
| nits Taught           |                           |            | <b>Graduated Outside of Selected Plans</b> |      |   |      |               |          |              |     |              |   |                |              |      |                    |      |  |
| ack to Main Page      |                           |            | Not Registered                             |      |   |      |               |          | m            |     |              |   |                |              |      |                    |      |  |
|                       |                           |            | Total                                      |      |   |      |               |          |              |     |              |   |                |              |      |                    |      |  |
|                       |                           | Male       | Registered in Selected Plans               |      |   |      |               |          |              |     |              |   |                |              |      |                    |      |  |
|                       |                           |            | Registered Outside of Selected Plans       |      |   |      | <br>-         |          | はは           |     |              |   |                |              |      |                    |      |  |
|                       |                           |            | Graduated                                  |      |   |      | --            |          | <b>CALLS</b> |     |              |   |                |              |      |                    |      |  |
|                       |                           |            | <b>Graduated Outside of Selected Plans</b> |      |   |      |               |          |              |     |              |   |                |              |      |                    |      |  |
|                       |                           |            | Not Registered                             |      |   |      | ≖             |          |              |     |              |   |                |              |      |                    |      |  |
|                       |                           |            | Total                                      |      |   |      |               |          |              |     |              |   |                |              |      |                    |      |  |
|                       | International             | Female     | Registered in Selected Plans               |      |   |      |               |          |              |     |              |   |                |              |      |                    |      |  |
|                       |                           |            | Graduated                                  |      |   |      |               |          |              |     | <b>TELES</b> |   |                |              |      |                    |      |  |
|                       |                           |            | <b>Not Registered</b>                      |      |   |      |               |          |              |     | --           |   |                |              |      |                    |      |  |
|                       |                           |            | Total                                      |      |   |      |               |          |              |     |              |   |                |              |      |                    |      |  |
|                       | Total                     |            | <b>Registered in Selected Plans</b>        |      |   |      |               |          |              |     |              |   |                |              |      |                    |      |  |
|                       |                           |            | Registered Outside of Selected Plans       |      |   |      |               |          |              |     |              |   |                |              |      |                    |      |  |
|                       |                           |            | Graduated                                  |      |   |      |               |          |              |     |              |   |                |              |      |                    |      |  |
|                       |                           |            | <b>Graduated Outside of Selected Plans</b> |      |   |      |               |          |              |     |              |   |                |              |      |                    |      |  |
|                       |                           |            | <b>Not Registered</b>                      |      |   |      |               |          |              |     |              |   |                |              |      |                    |      |  |
|                       |                           |            | Total                                      |      |   |      |               |          |              |     |              |   |                |              |      |                    |      |  |
|                       |                           |            |                                            |      |   |      |               |          |              |     |              |   |                |              |      | <b>NICIVIASTE1</b> |      |  |

Master University

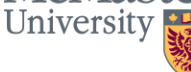

### **Question 5: How can I show retention for undergraduate students?**

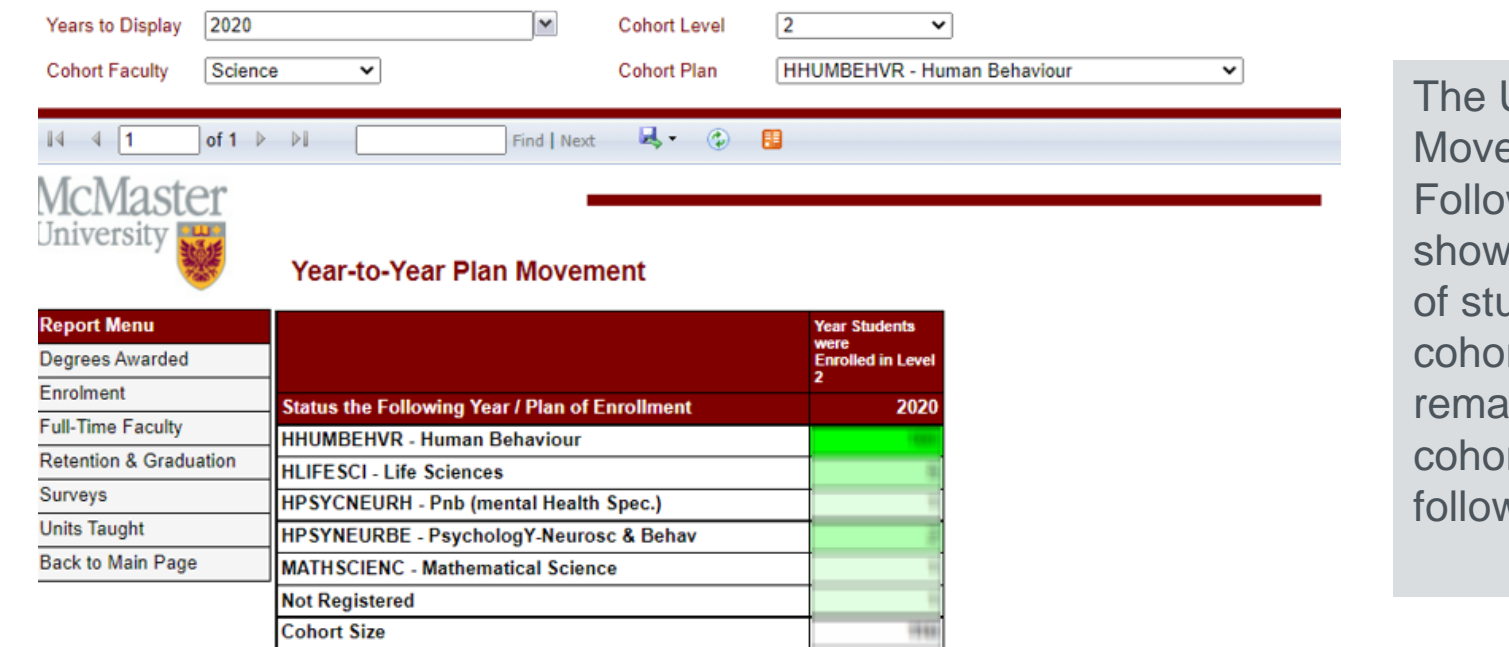

JG - Plan  $ement$ wing Year is the number udents in a rt plan(s) that ined in the rt plan(s) the ving year.

The table above tracks the progress of students at the plan level from a selected year to the following year. You can use the menu at the top of the page to select the year, level and plan of the students for whom you are interested in viewing the results.

Each cohort is defined to be all the students in the selected plan (program) as of November 1st of the selected year who are in the selected level. Please note that the cohort definition used in this report may differ from those used in U15 or **CSRDE** retention reports.

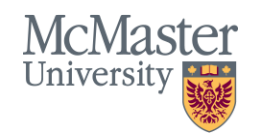

### **Question 6: How can I show graduate students time to completion?**

#### Time to completion report for Biology - All students

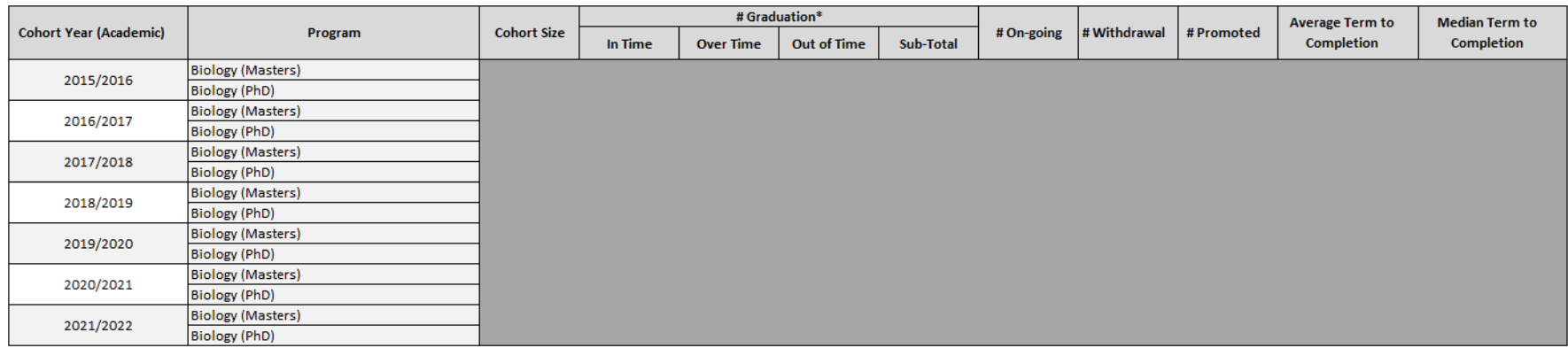

Note 1: Enrolment is as of Mosaic snapshots on MCU count date up to Nov 1st 2021 (2021/22 Academic Year); Note 2: Cohort is defined using Academic Year (Fall, Winter, Summer). Note 3: Graduation is as per the end of 2021 calender year (2021 Degree awarded file).

Note \*: Masters Graduation with <= 6 registered terms is considered In time; Masters Graduation with between 6 to 9 registered terms is considered Over time; Masters Graduation with > 9 registered terms is considered Out of time.

Note \*: PhD Graduation with <= 12 registered terms is considered In time;

PhD Graduation with between 13 to 18 registered terms is considered Over time; PhD Graduation with > 18 registered terms is considered Out of time.

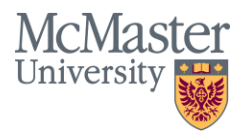

#### **BRIGHTER WORLD** | mcmaster.ca

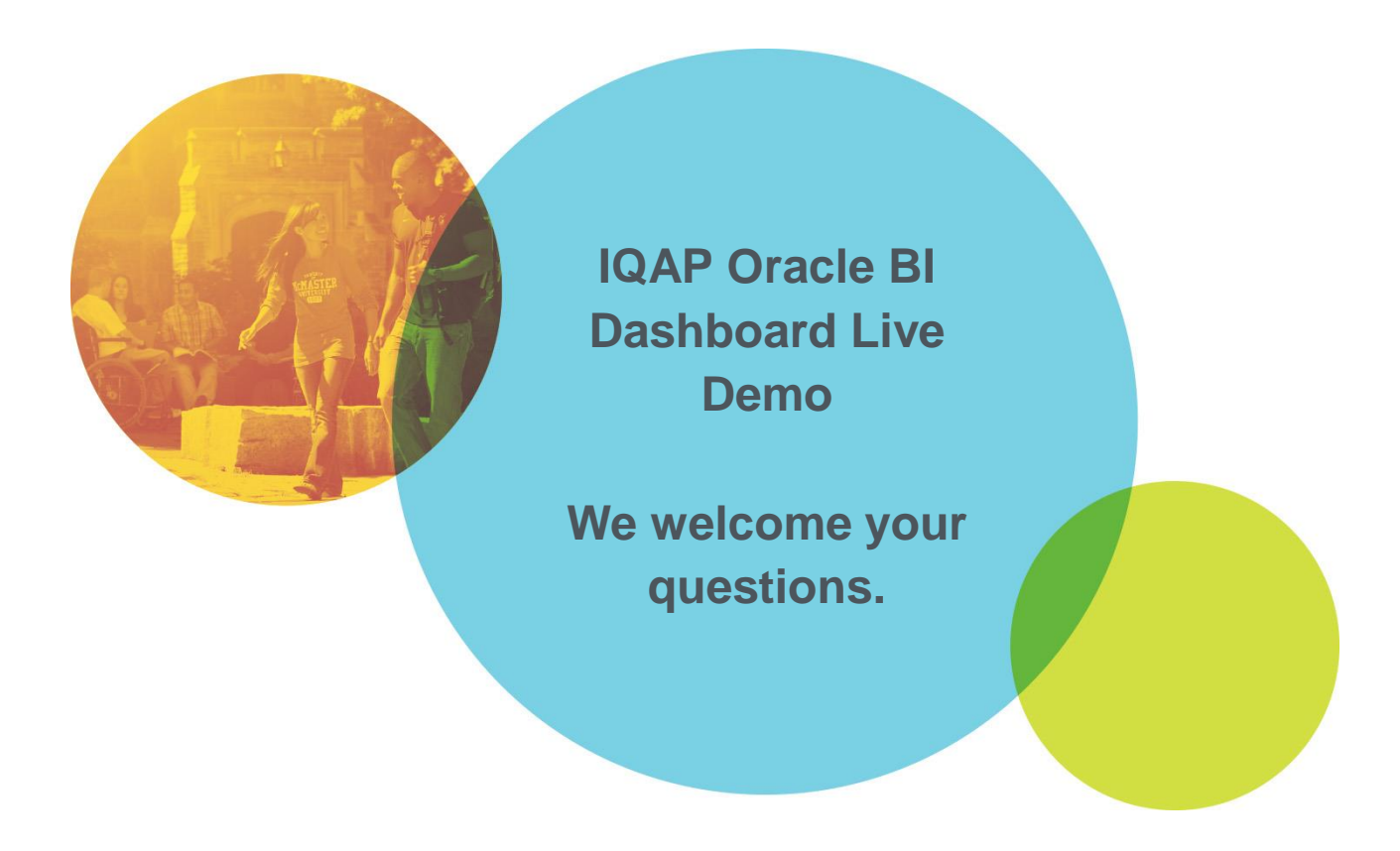

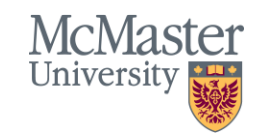

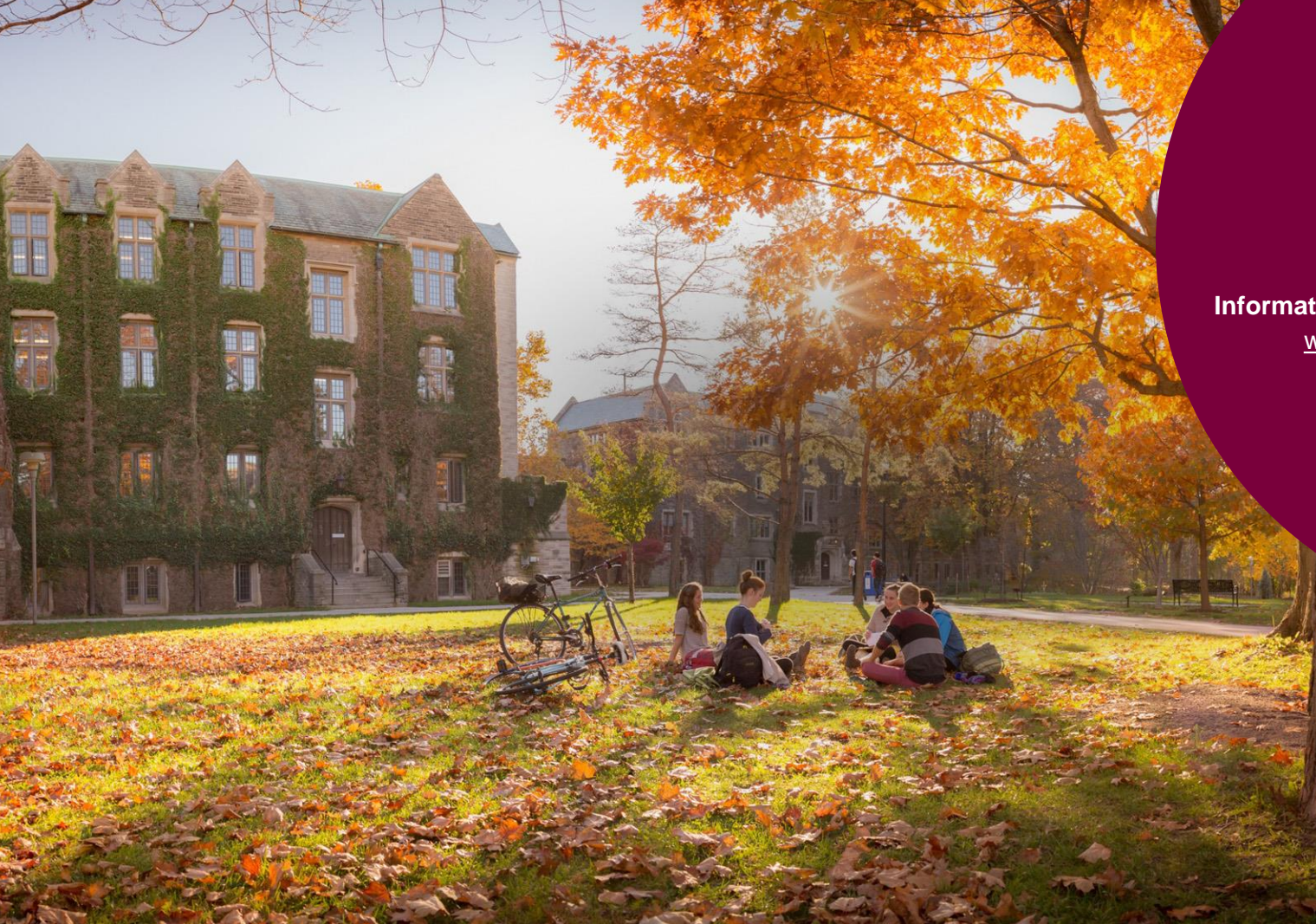

**IRA Help desk**  irahelp@mcmaster.ca

**Ilkay Sakir Junior BI Specialist** [sakiri@mcmaster.ca](mailto:sakiri@mcmaster.ca)

**Daniel Wilding Information and Data Analyst** [wildindc@mcmaster.ca](mailto:wildindc@mcmaster.ca)

> **Joanne Gittens Director** francj9@mcmaster.ca